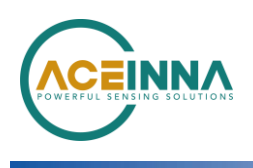

### **Instructions To Run OpenIMU Server On Ubuntu**

Application Note

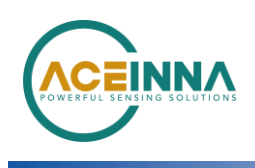

# **Instructions To Run OpenIMU Server On Ubuntu**

#### **Instructions**

- 1. Upgrade Ubuntu PC with latest Updates.
- 2. Download lates[t Python](https://www.python.org/downloads/) and Install it.
- 3. OpenIMU driver is used to connect OpenIMU hardware to Aceinna's [developer console.](https://developers.aceinna.com/devices/record-next)
- 4. You can start the OpenIMU server follow one of ways listed below: For the First time, we **recommend** doing from GIT Source code, as some packages need to be installed.

## **Source Code From Github**

- 5. Connect OpenIMU to your computer.
- 6. Clone GIT Repo
- 7. git clone [https://github.com/Aceinna/python](https://github.com/Aceinna/python-openimu.git)[openimu.git](https://github.com/Aceinna/python-openimu.git)
- 8. Read "README.md" file for Instructions to install required packages.
- 9. If Python 3.x is installed, then run command
	- a. pip install -r requirements.txt
	- b. sudo pip install azure
	- c. sudo python3 ./webserver.py
- 10. If it is shows any missing packages, please install those packages, otherwise it will detect & connect to OpenIMU device.

## **Ubuntu Executable**

- 11. Download the Ubuntu [executable](https://developers.aceinna.com/devices/connect)
- 12. Connect OpenIMU to your computer.
- 13. Run the downloaded executable, it will automatically detect OpenIMU device.

#### **ANS Web GUI Tool**

- 14. Once OpenIMU is connected, Go to [ANS web GUI tool](https://developers.aceinna.com/devices/record-next)
- 15. Click devices -> OpenIMU
- 16. It should show OpenIMU device connected (as shown in Figure 1)

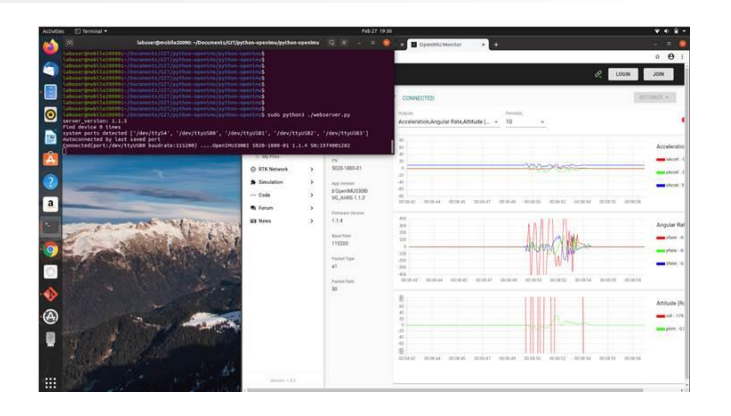